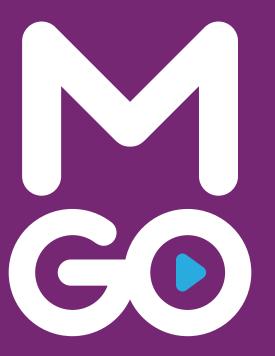

# M-GO Tablet UI Guidelines

functional specification document

Wireframes are meant to inform design and guide development, but do not guarantee the final layout or placement of design elements.

### **About This Document**

This set of UI Guidelines documents features and 'key moments' of the Technicolor product UI for mobile and tablet. It does not represent the final design, but rather, illustrates important behaviors and experience elements that will persist throughout the final design.

#### **Design Patterns**

Document the core UI screen patterns used throughout the system and basic navigation models within the UI.

#### **UI** Components

Detail the interaction models of individual UI components, specifying intent, behavior, placement, and usage.

#### **Key Screens**

Diagram specific screens throughout the UI to illustrate 'key moments' and associated concepts, including annotated footnotes that reference UI components and design models.

### Flows

Detail short, single paths through the UI to illustrate a sequence of steps.

#### Global Behaviors

Document complex interactions that appear throughout the experience.

## **Brand DNA**

Story

Social Discovery

#### **Core Values**

Accessibility

Family (from solo to group interaction)

Community

**Relevant Chance** 

Anticipation

### Principles (Feels like...)

Active / Alive

Approachable / Engaging

Light & Pop (Color & Culture)

Reactive (feedback)

Playful

### **Brand Character**

Ringleader / Consummate Host

Presenting in a playful and clever way without overtaking the content that is the king.

### Tone of Voice

Friendly, witty, intelligent. Should always create the anticipation that leads to a call to action. One step ahead of the user.

# Ecosystem

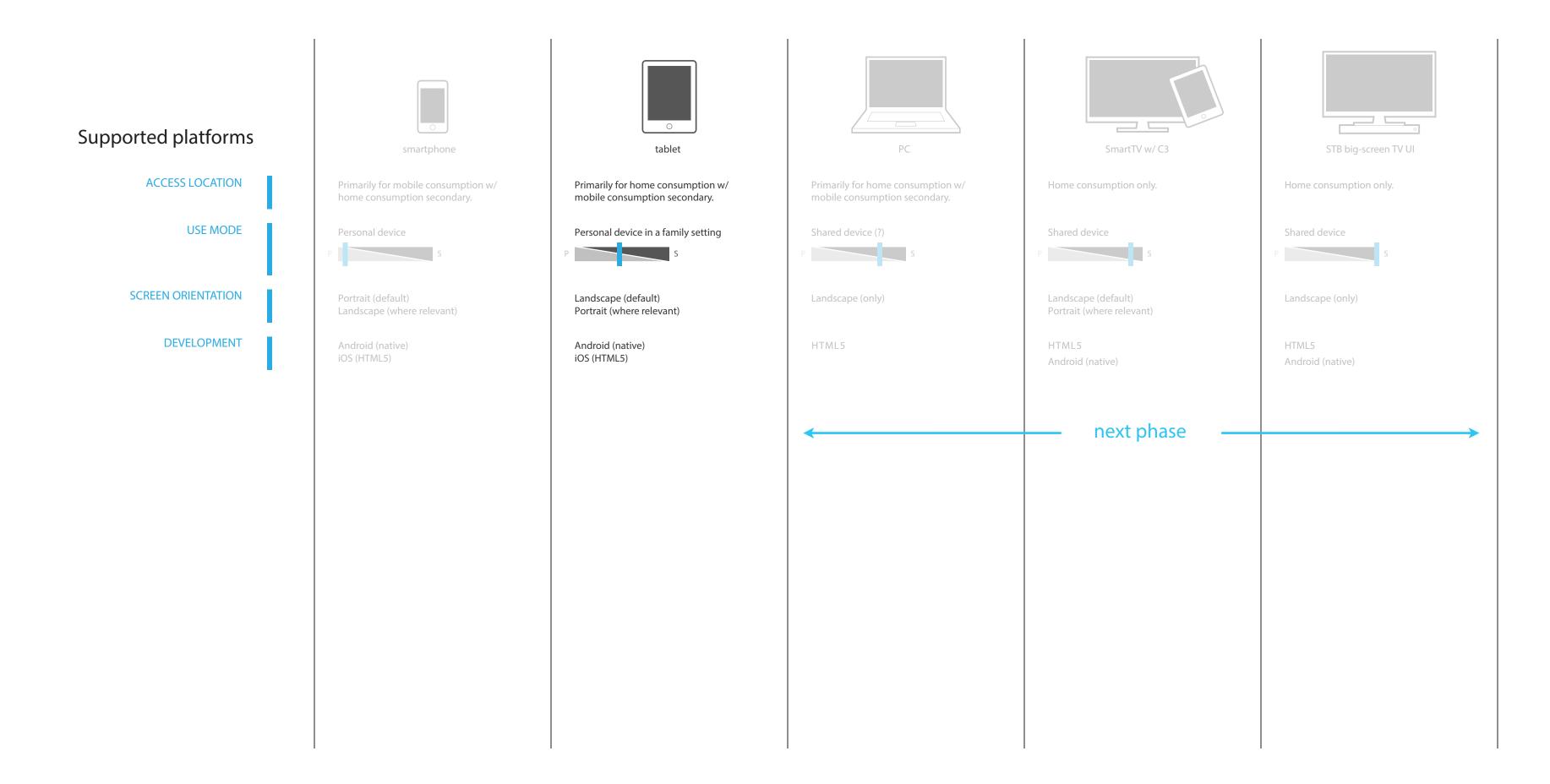

## Architecture

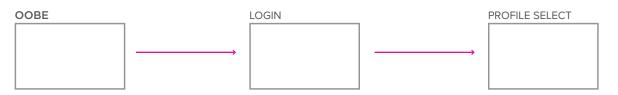

GLOBAL DISCOVERY, RECOMMENDATION & SEARCH

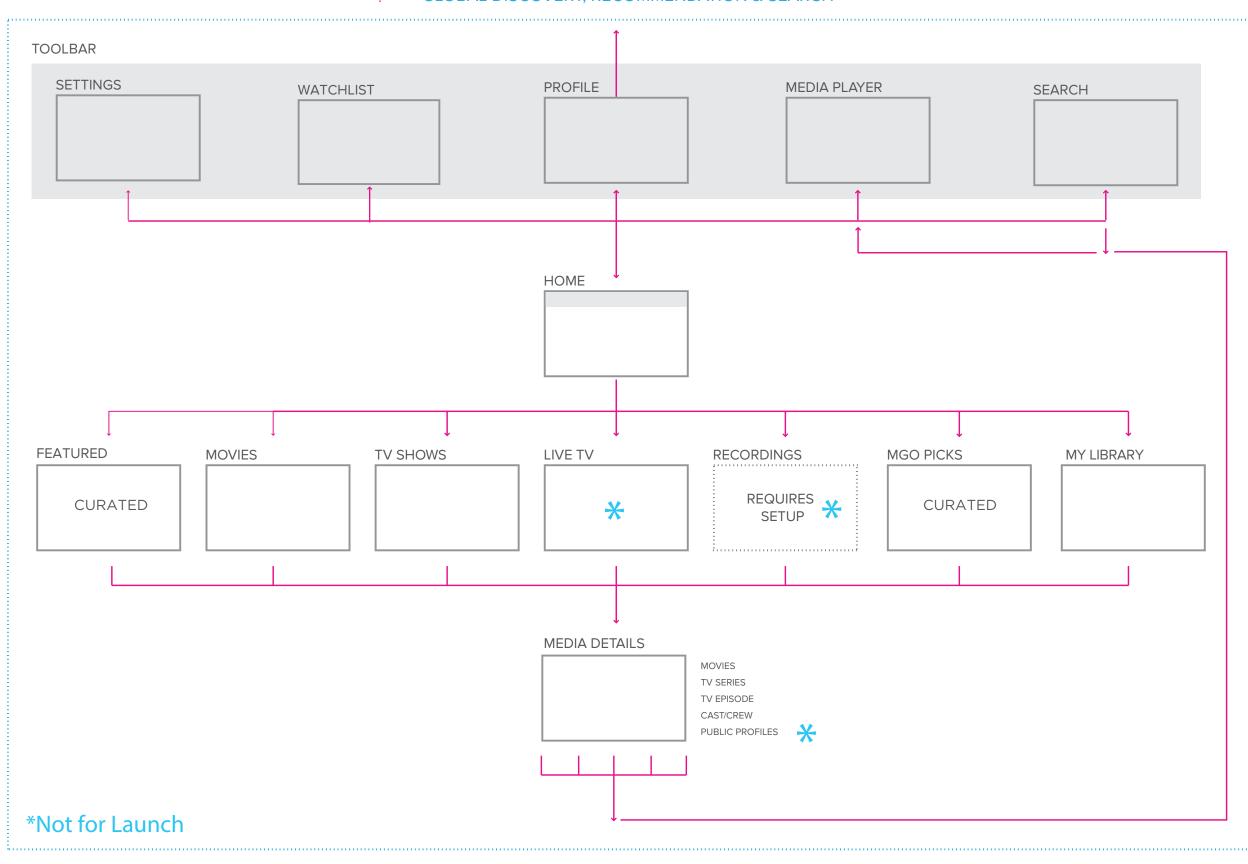

## **General Screen Structure**

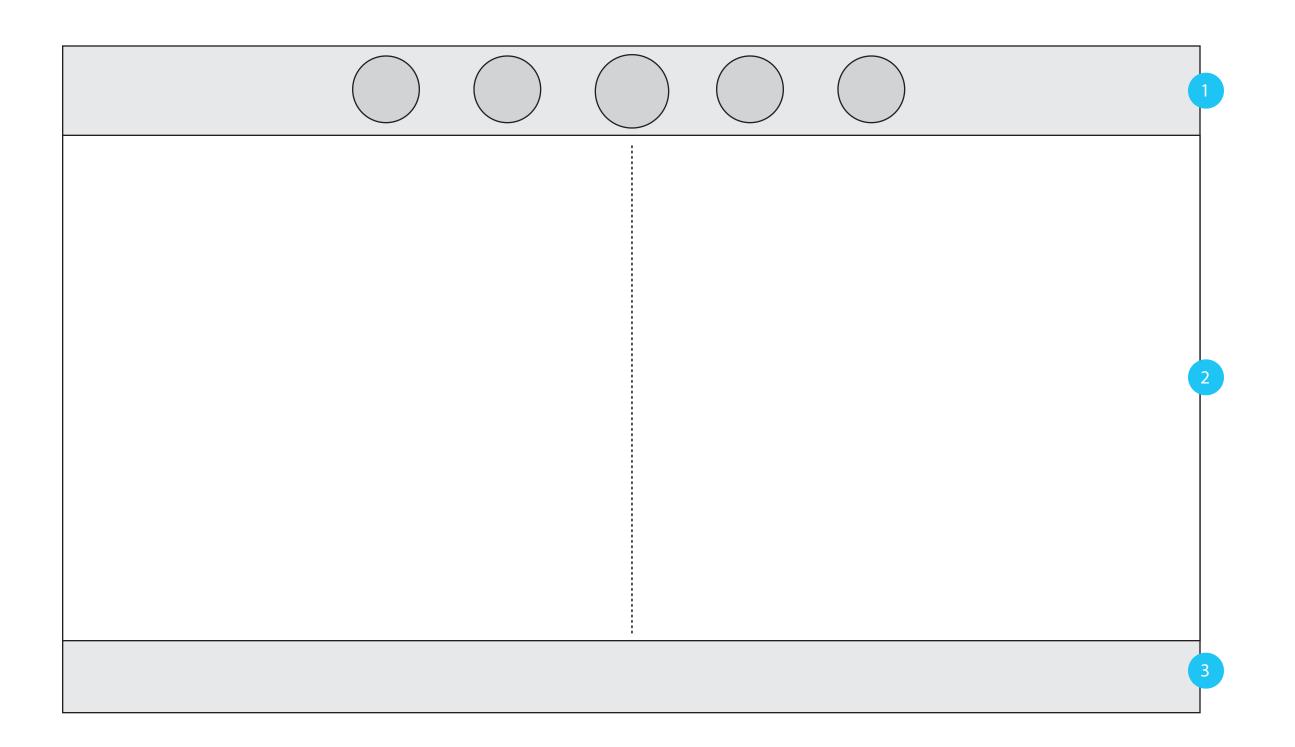

- 1 Global Toolbar
- Content Area
  Contextual viewing area. Primarily comprised of media groupings: visual collage, grid and list views.
- Contextual Bar
  Contextual viewing bar with filtering options per section. Not viewed on all screens.

# Pattern Library

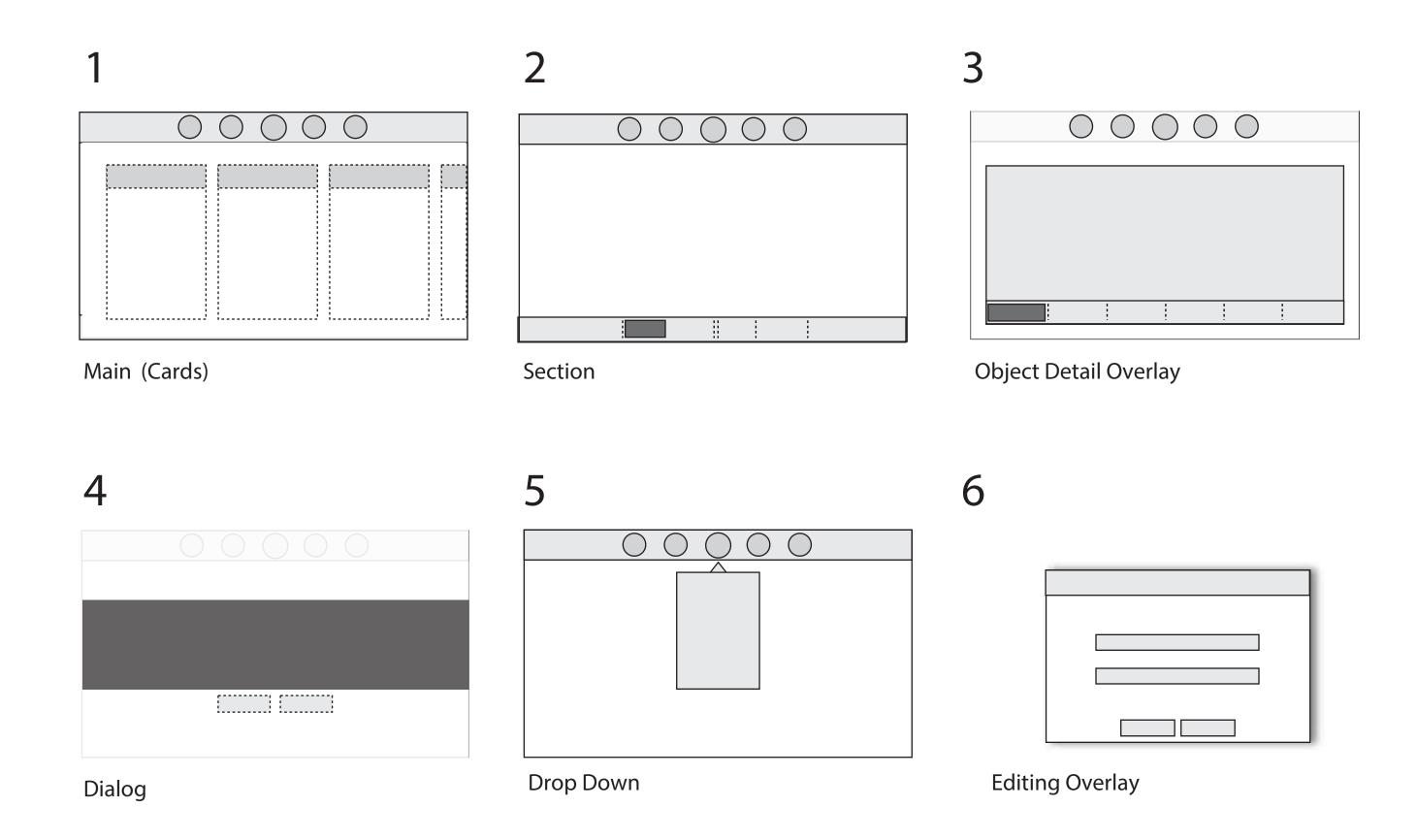

## 1. Main (Cards)

Goals: Surface relevant content. Create a sense of place and provide quick pathways to find what you are looking for.

Needs: Quick Discovery / Flnd

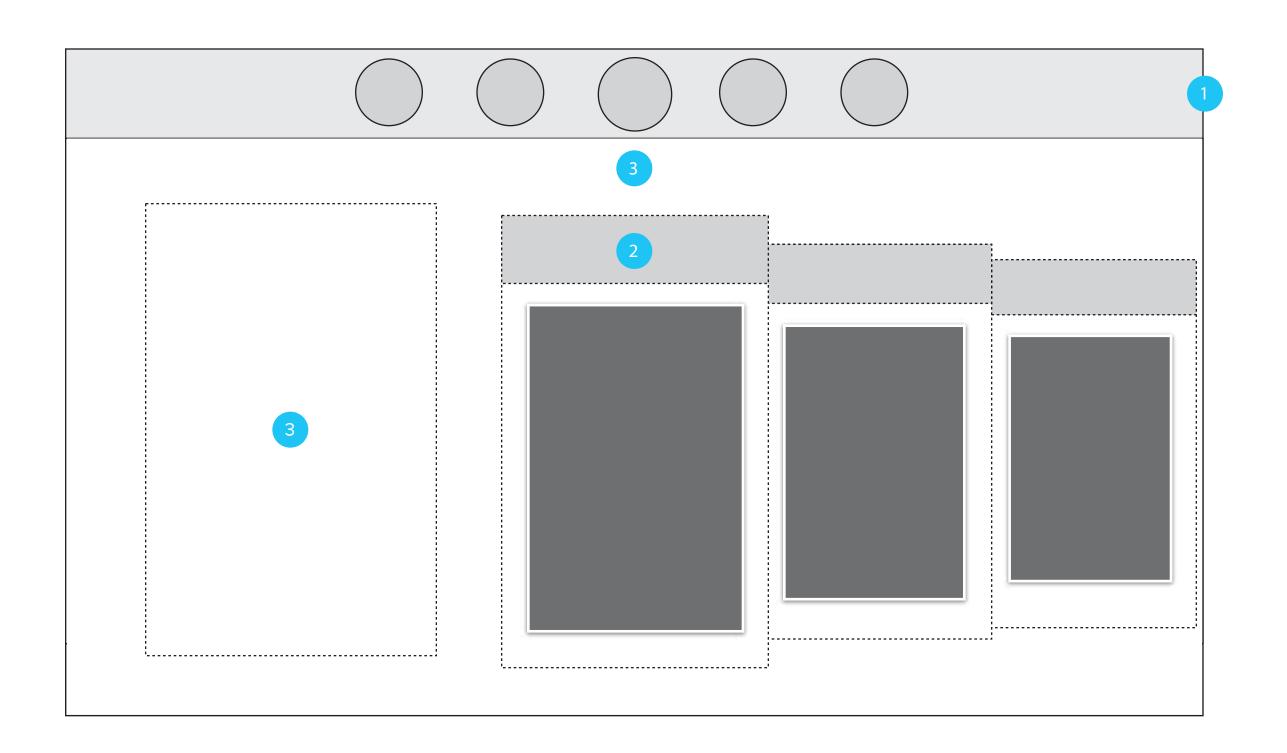

- 1 Global Toolbar See UI Components
- 2 Cards
  Featured
  Movies
  TV Shows
  M-GO Picks
  My Library
- Welcome Message/advertising

  Updates each time you login. New messages are provided and cycled in/out to keep experience fresh and engaging. Text is contextual to individual vs. group mode.

## 2. Section

Goals: Present a combination of relevant media for me, and everything available. Provide a way to narrow and expand my focus.

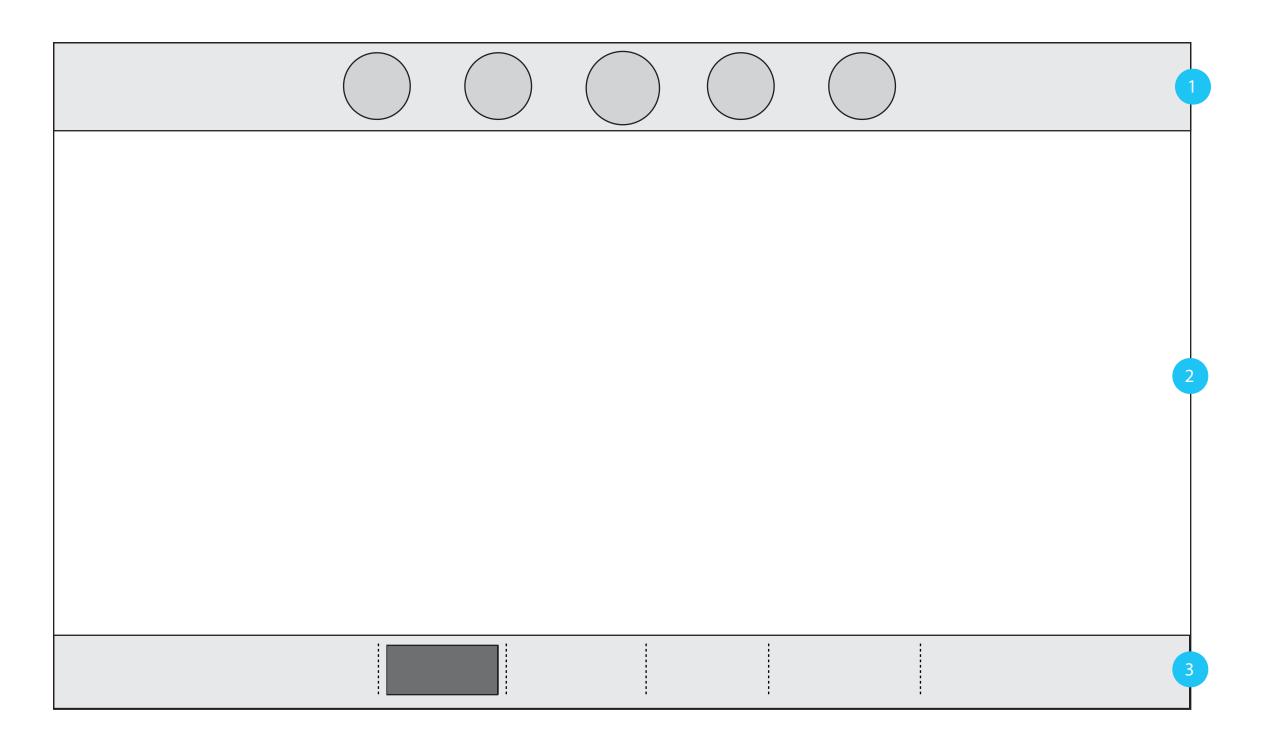

- 1 Global Toolbar See UI Components
- Content Area
   Presentation is contextual to content.
   Chose between Visual Collage, Grid, and List.
- Sections are sub-divided into relevant areas (e.g., for you, popular, new, etc).

Users can filter by genre or media type and view
See UI Components for more info.

## 3. Object Detail Overlay

Goals: Showcase media to consume. Create immersive experience beyond media playback

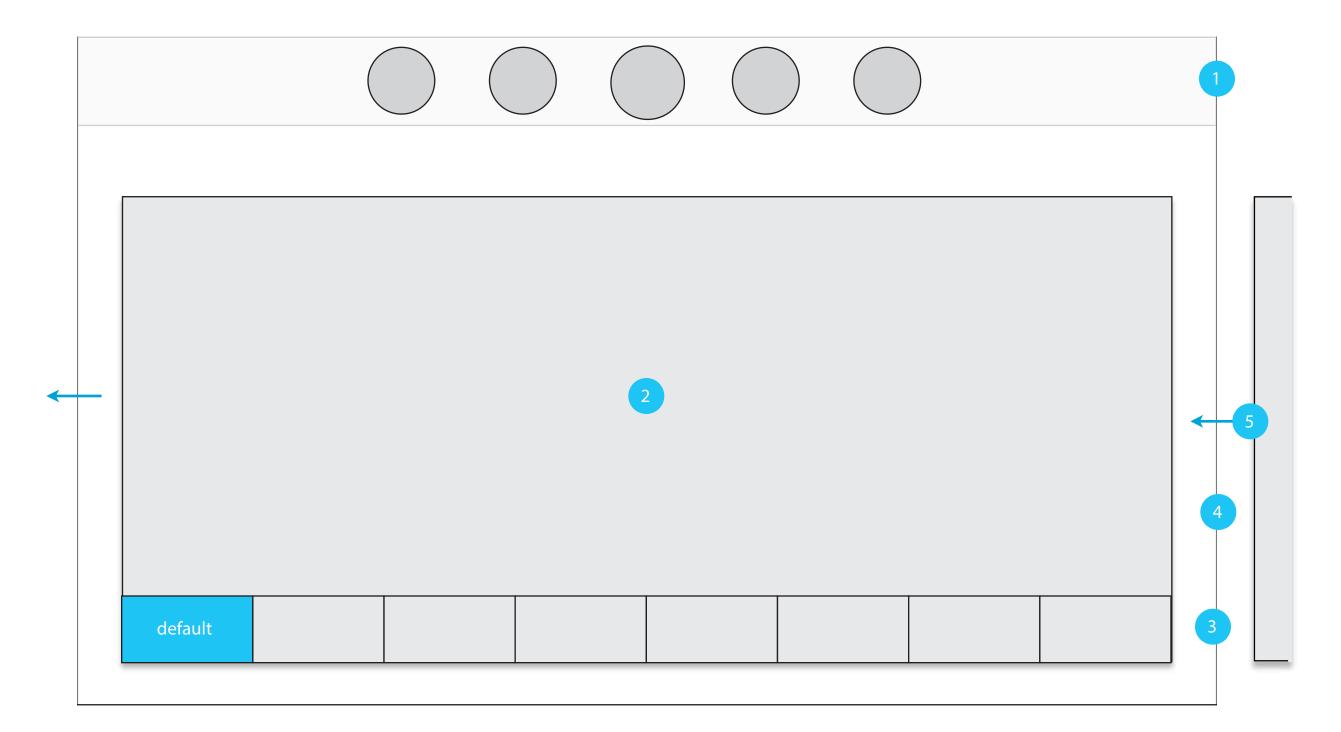

1 Global Toolbar

Buttons in toolbar are active.

2 Content Area

Is contextual to subject. Media types, People, Profiles layouts are tailored to content selected.

3 Navigation Tabs

Area is sub-divided into relevant areas (eg. about, related, bio, etc.).

Sub-sections are limited to 8 MAX on screen at a time.

4 Overlay

A transparent overlay is applied to the background to provide focus. Tapping anywhere outside of the Content Area will close the menu. Swipe and panning events do not trigger window to close.

5 Secondary Menus

Links to secondary, related menus transition on screen from right. Windows are pushed off and replaced with next menu.

## 4. Dialog

Goals: Provide focus for quick actions and notifications based on system information.

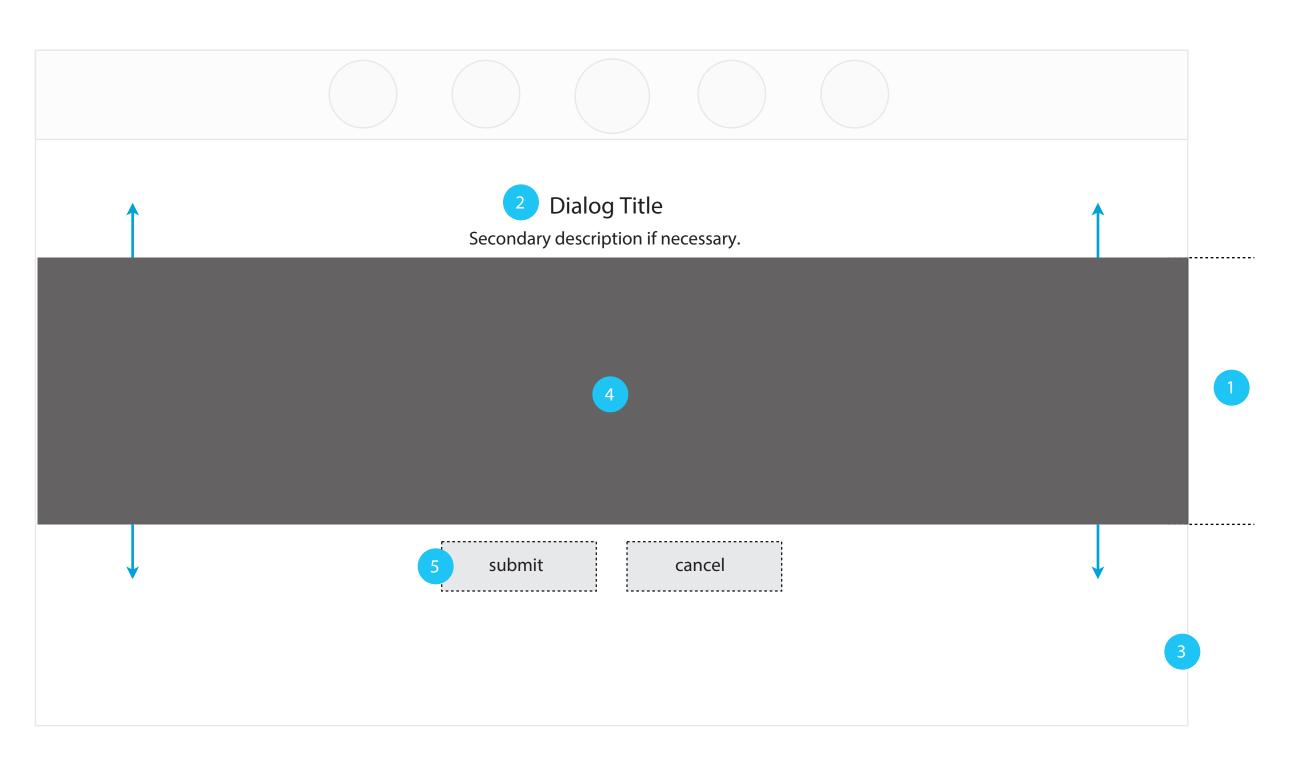

1 Content Area

Area expands in height based on content type. Dialog boxes, notifications and alerts all user this design pattern.

2 Title

Describes context and action required by user.

3 Overlay

A transparent overlay is applied to the background to provide focus. Buttons behind overlay are not active.

4 Action area

Buttons and all navigational elements are displayed here. Secondary text can applied here if no action buttons are needed.

5 Commit Buttons

Confirmation of action are present if necessary. Examples include: ok, cancel, view.

Active area for buttons are oversized in this region.

# 5. Drop Down

Goals: Provide in context of what I am currently doing.

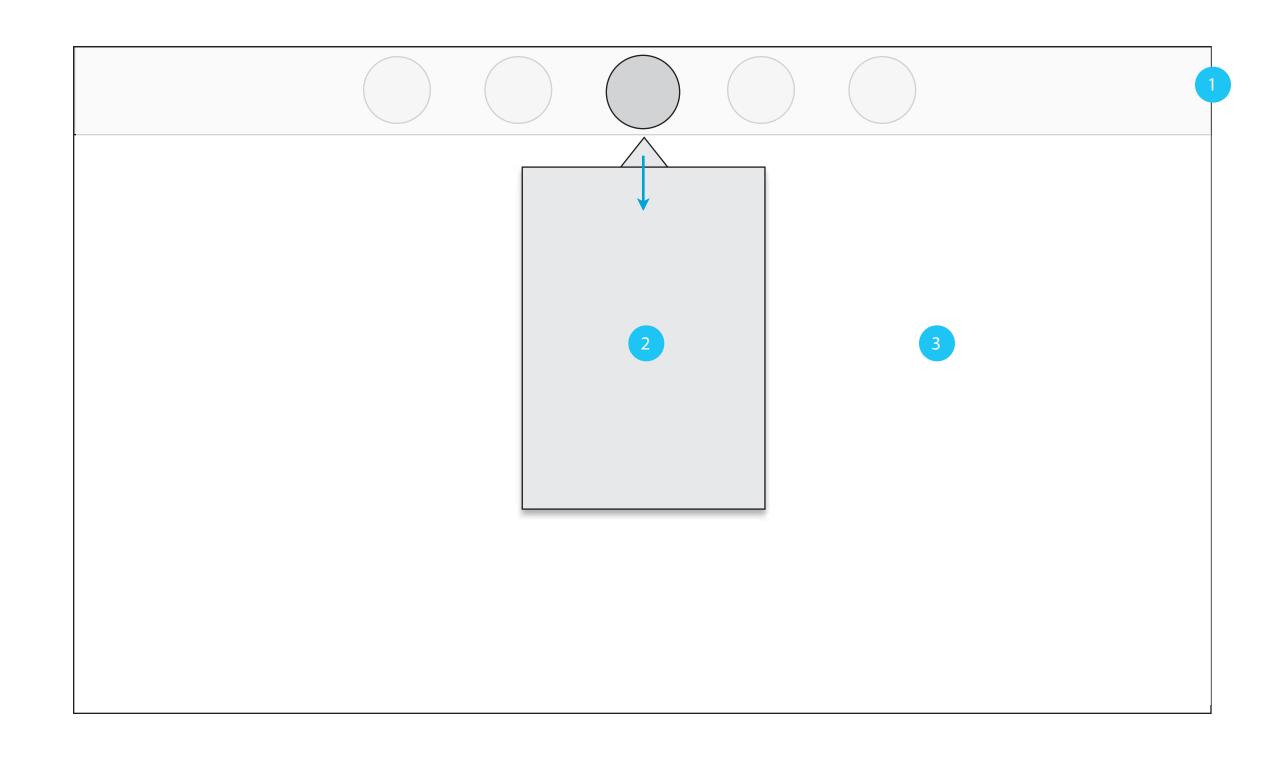

- 1 Global Toolbar
  - See UI Components
- Content Area

Used for menus with less than 10 items. Menu can be panned or swiped vertically if options exceed window area.

3 Non Active

Tapping anywhere outside of the Content Area will close the menu.

# 6. Editing Overlay

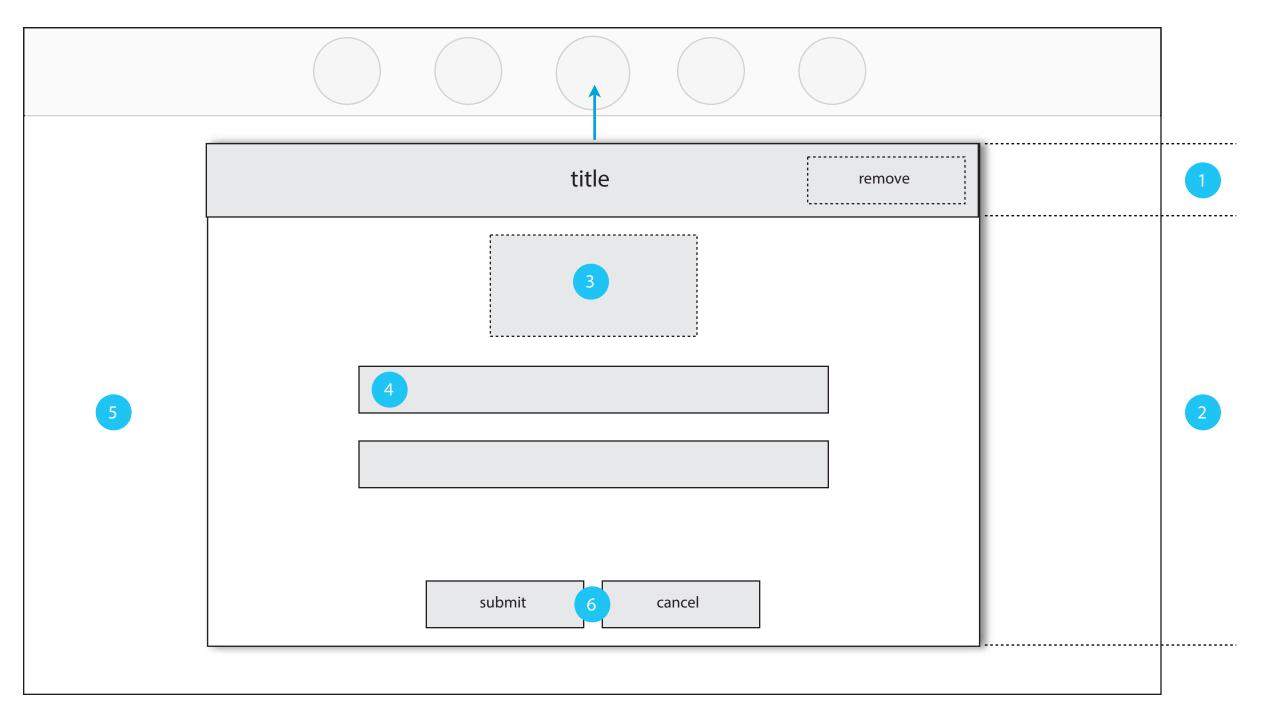

1 Header

Title and optional remove/delete button. Button is only available after a service has been added.

2 Content Area

Is contextual to subject. Logos, descriptions and form fields are displayed in this area.

- 3 Logo (optional)
- 4 Form Fields
- 5 Non Active
- 6 Commit Buttons

Confirmation of action are present if necessary. Examples include: done and cancel

**UI Components** 

## Global Toolbar

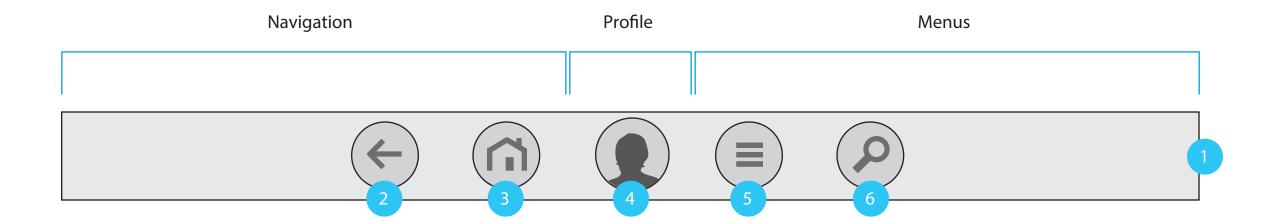

1 Toolbar

Global action and navigation bar overlay.

2 Back

Button returns the user to the previous UI state.

See Global Back Behavior for more info.

3 Home

Takes user to default view on Home screen.
Pressing the Home button from inside the Home screen returns cards to the default view.

4 Profile (individual)

Displays current profile logged into system. Single tap on this button displays drop down menu with options

5 Watchlist

The watchlist is where users access titles they may want to purchase later

6 Search

Single tap on this button launches search menu. See Global Behaviors for drag events.

## **Contextual Bar**

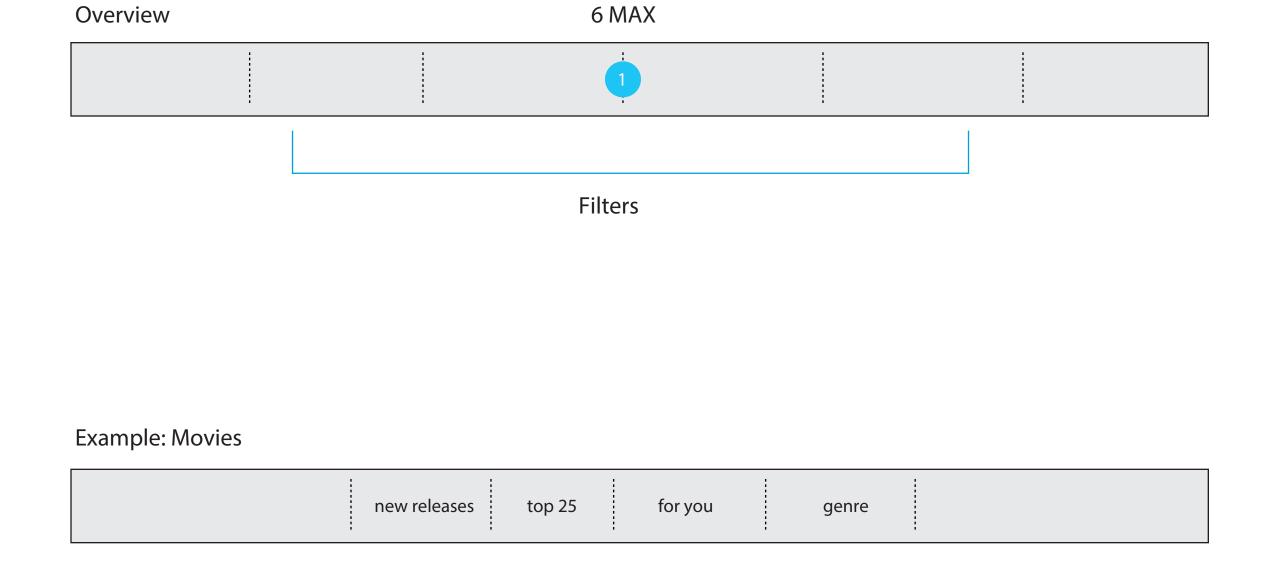

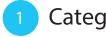

### Categories

Default: to first position

Area is sub-divided into relevant areas (eg. new, featured, popular, etc.). All is a presentation of entire section of actionable items.

Genres (general)

Default: All

Action & Adventure, Animation, Classics, Comedy, Documentary, Drama, Foreign, Horror, Independent, Kids & Family, Musicals, Romance, Sci\_Fi, Sports, Thrillers, Western

# **Navigation Tabs**

### Overview

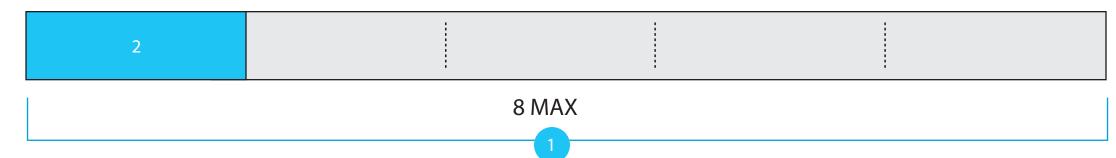

Example: Media Details - Movie

| about related reviews | people | images | videos |
|-----------------------|--------|--------|--------|
|-----------------------|--------|--------|--------|

## 1 Navigation Tabs

Area is sub-divided into relevant areas (eg. about, related, bio, etc.). Single tap on tabs changes screen.

Sub-sections are limited to 8 MAX on screen at a time.

Selected Tab

# Cards

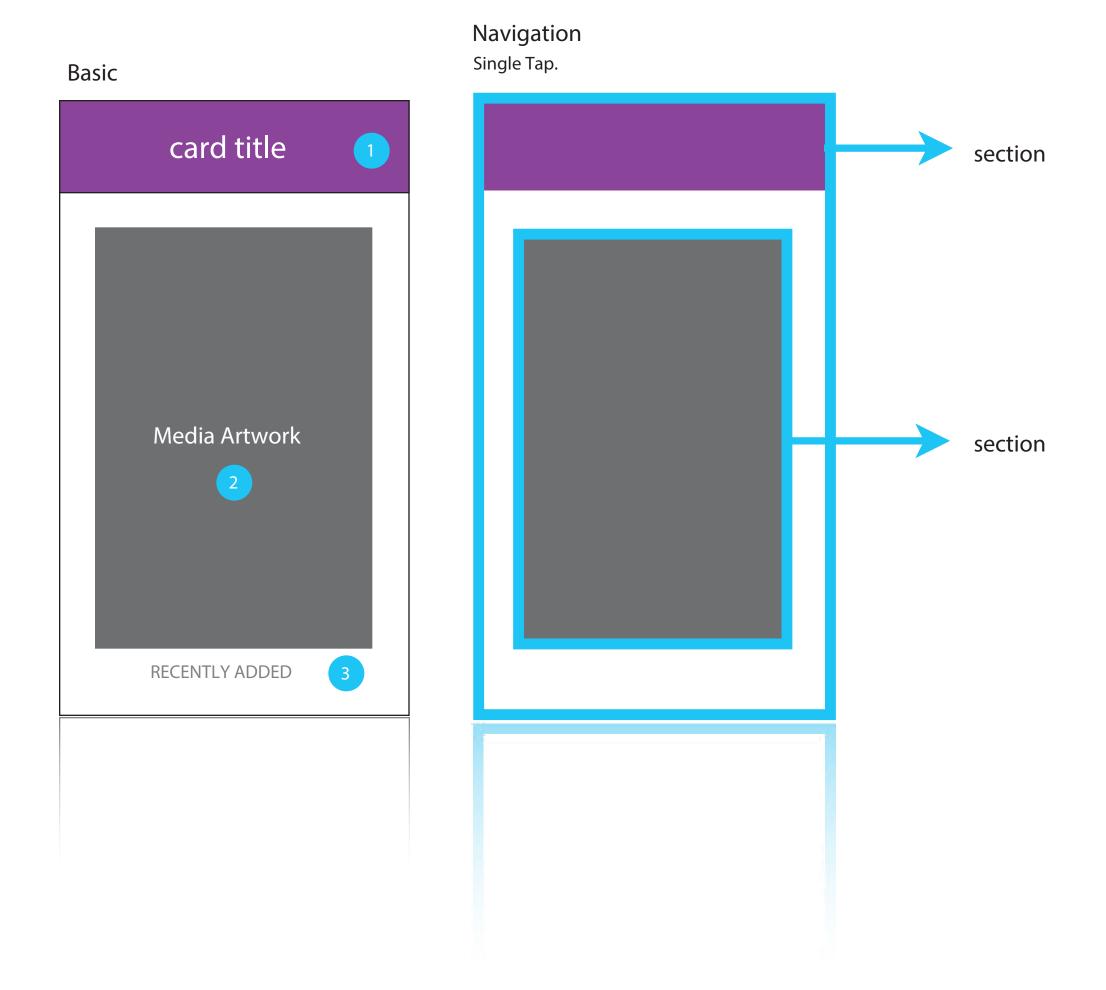

1 Card Header

When out of center, tapping in this area advances card to center position.

2 Media Artwork

Artwork changes based on:

Current Profile (individual)

Shared Experience (group)

Automatically every login & session. Media is also refreshed on the hour and every half hour.

3 Badge

Conditional to section. Not actionable.

# Visual Collage

### 15 viewable on screen

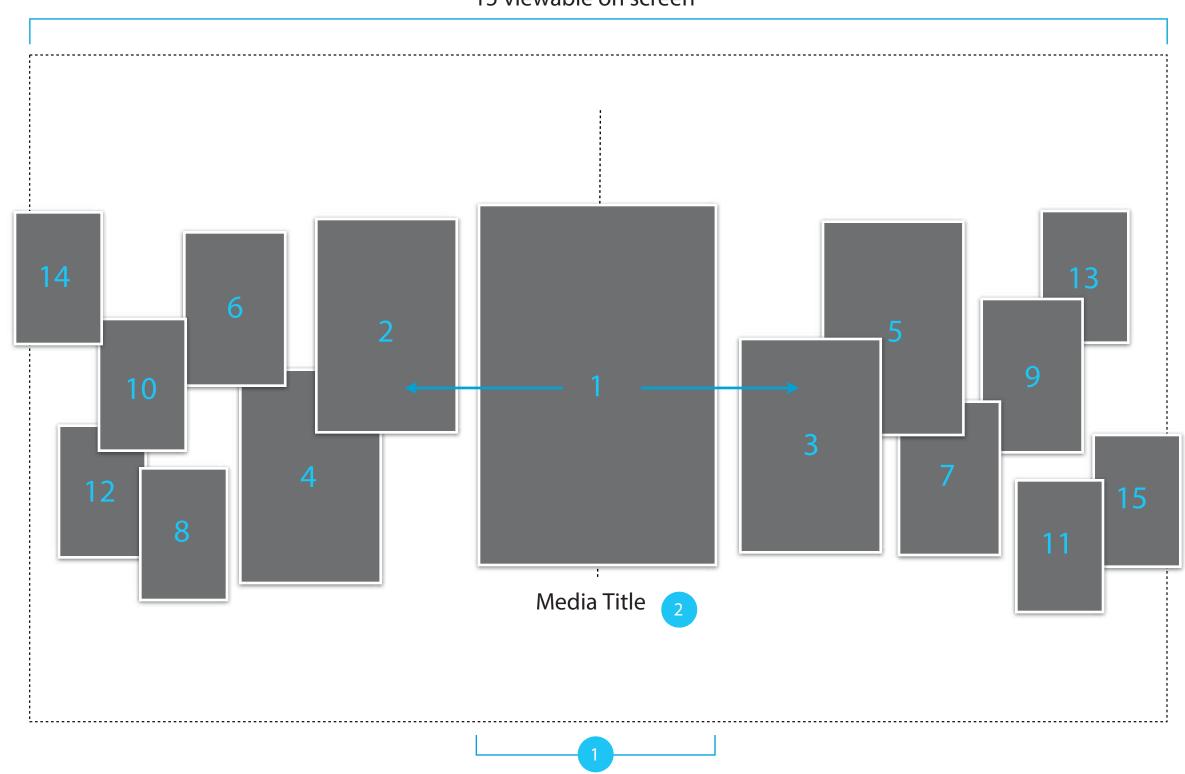

### 1 Center Focus

Item in center position loads from card on Home Page. Bringing a media object into the center displays the media title, rating and contextual badging if available.

Navigation is horizontal: swipe & panning left and right.

Badges on media only appear while in center position.

### 2 Title

Movies : Title

Shows: Title + Season #, Ep # +

## Media Grid

#### 7 max viewable on screen

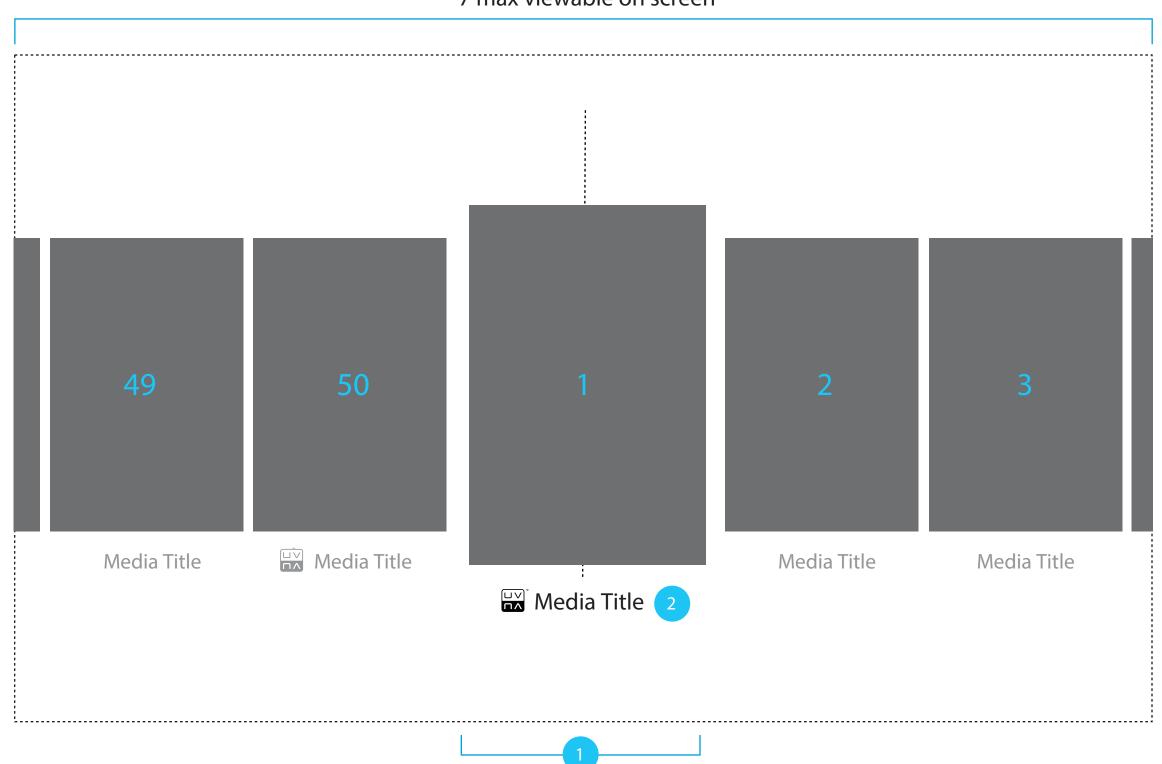

### 1 Center Focus

The item in center position loads from card on Home Page. Cards are placed in linear order for example from L to R: 1,2,3,4,5,6,7,8,9 ... Bringing a media object into the center displays the media title, and contextual badging if available (ie: UV badge). The design should be flexible enough so that the number of items within the list can change easily based on retrievable data. All titles on the screen should be selectable, not just the one in center focus. The only acception to this rule is for televisions where the center focus item is the only selectable item.

Navigation is horizontal:
User should be able to use cursor, keyboard, or finger to pan the list left and right.

Badges on media only appear while in center position

### 2 Title & badging

Movies : badging +Title

Shows: badging +Title + Season #, Episode #
note\* - in this view badging can also be displayed
under non center focused items in the list.
badging should not specific to just uv.
uv is used as an example in this document.
the badge should be set as an opitional
value based upon asset type.

#### example:

uv mgo offer - has uv badge uv non mgo offer - has uv badge mgo offer non uv - has no badge rentals - has rental badge

## **Horizontal List**

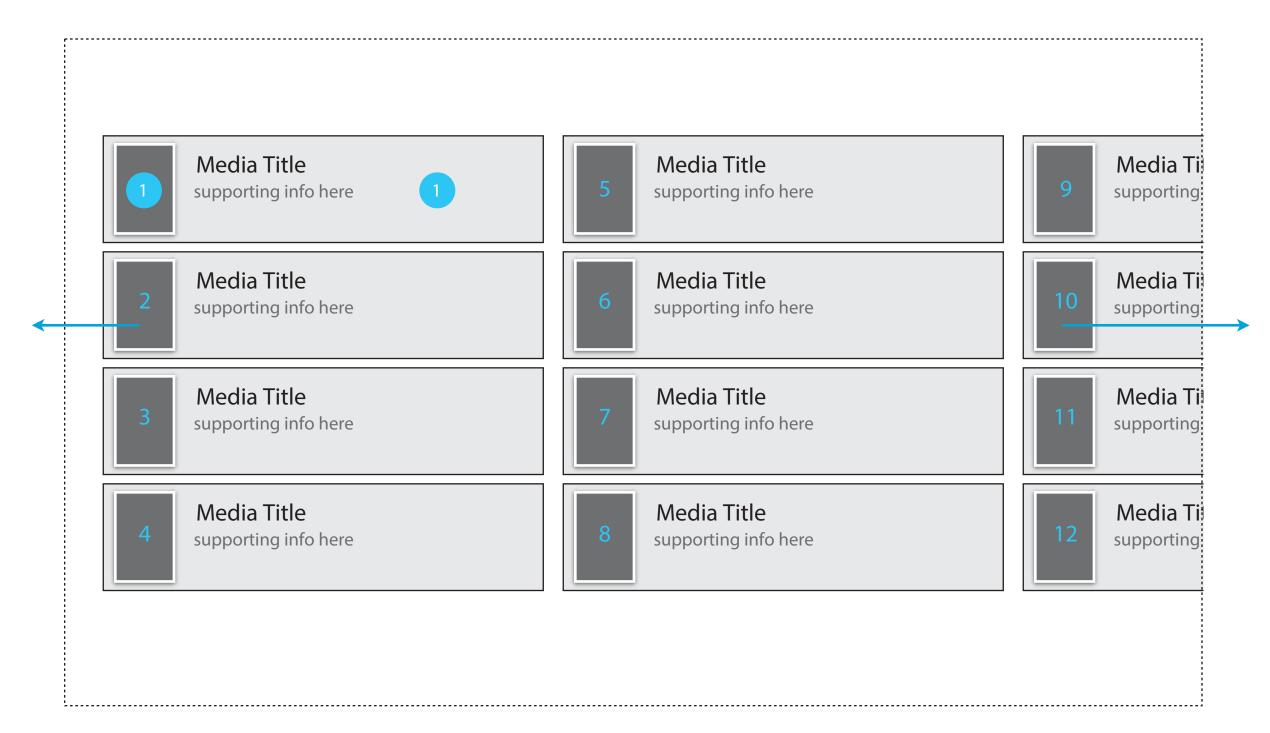

List Item

List view on tablet is presented in columns. Items can be navigated by swiping or panning left to right.

Single tap in this area takes user to Media Details section.